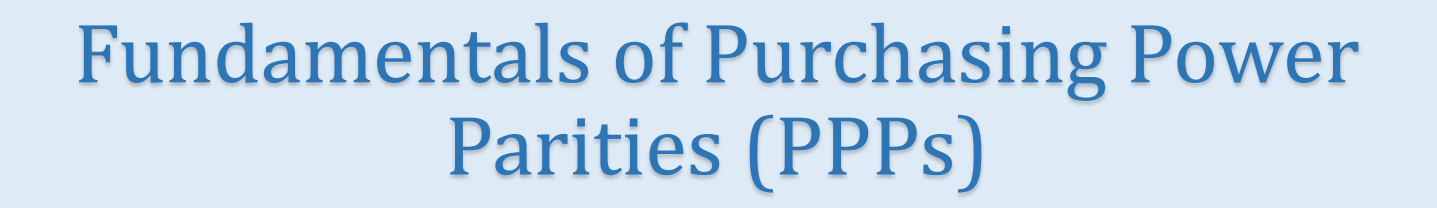

# Course Login Instructions

**New User** 

**Existing User** 

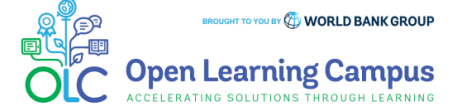

#### Steps  $\overline{2}$ 3 5 6 4

# **Step 1 – New User Sign-up and Login**

Steps to sign up as a new external user

- $\triangleright$  Register to OLC in<https://wbg.edcast.com/>
- $\triangleright$  If you are a new user, click on "Create one!" highlighted in the screenshot below to Create Account.

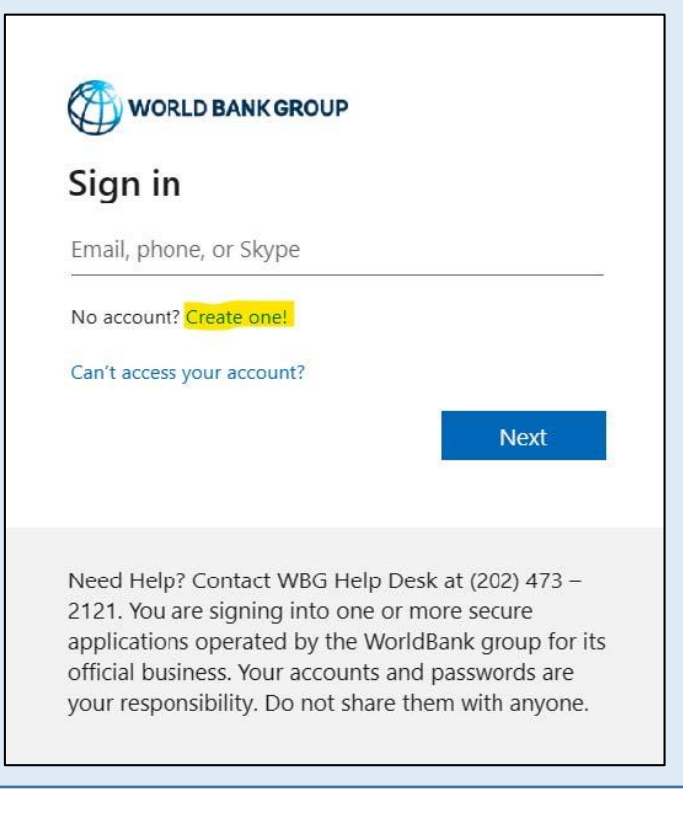

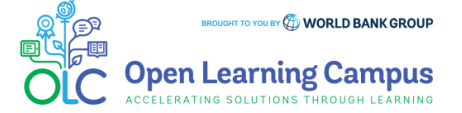

**Step 2 – New User Sign-up and Login** Steps to sign up as a new external user  $\triangleright$  Create Account using one of the options  $\triangleright$  Enter the mail address you'd like to sign up with **WORLD BANK GROUP WORLD BANK GROUP** Create account Create account Enter the email you'd like to sign up with. Sign up with email Email **Back Next** Sign up with Microsoft Sign up with Google Need Help? Contact WBG Help Desk at (202) 473 -2121. You are signing into one or more secure applications operated by the WorldBank group for its official business. Your accounts and passwords are **Back** your responsibility. Do not share them with anyone.

Steps

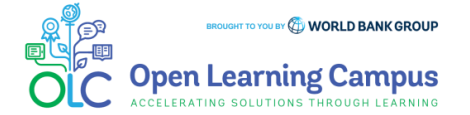

5

4

3

6

Steps $\overline{2}$ 3 5 6 1 4

## **Step 3 – New User Sign-up and Login**

Steps to sign up as a new external user

 $\triangleright$  Enter verification code received in your email.

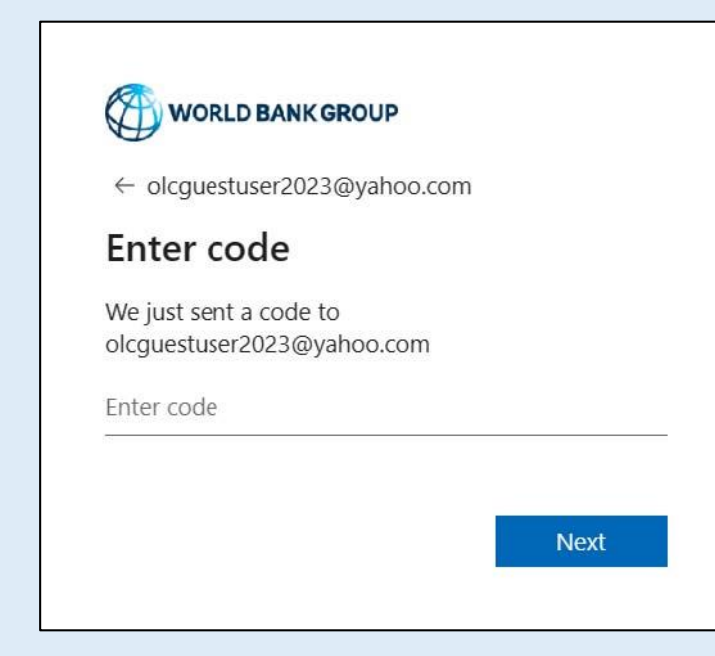

 $\triangleright$  Enter required basic information details to create profile and Click "**Continue**".

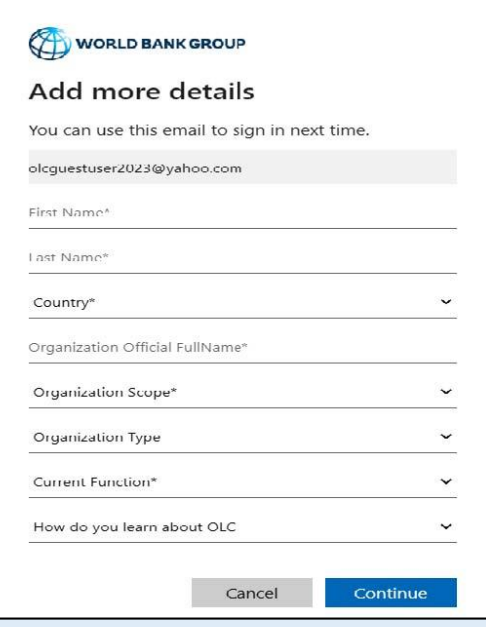

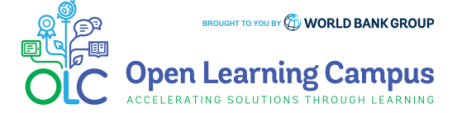

Fundamentals of Purchasing Power Parities (PPPs) Course Login Instructions

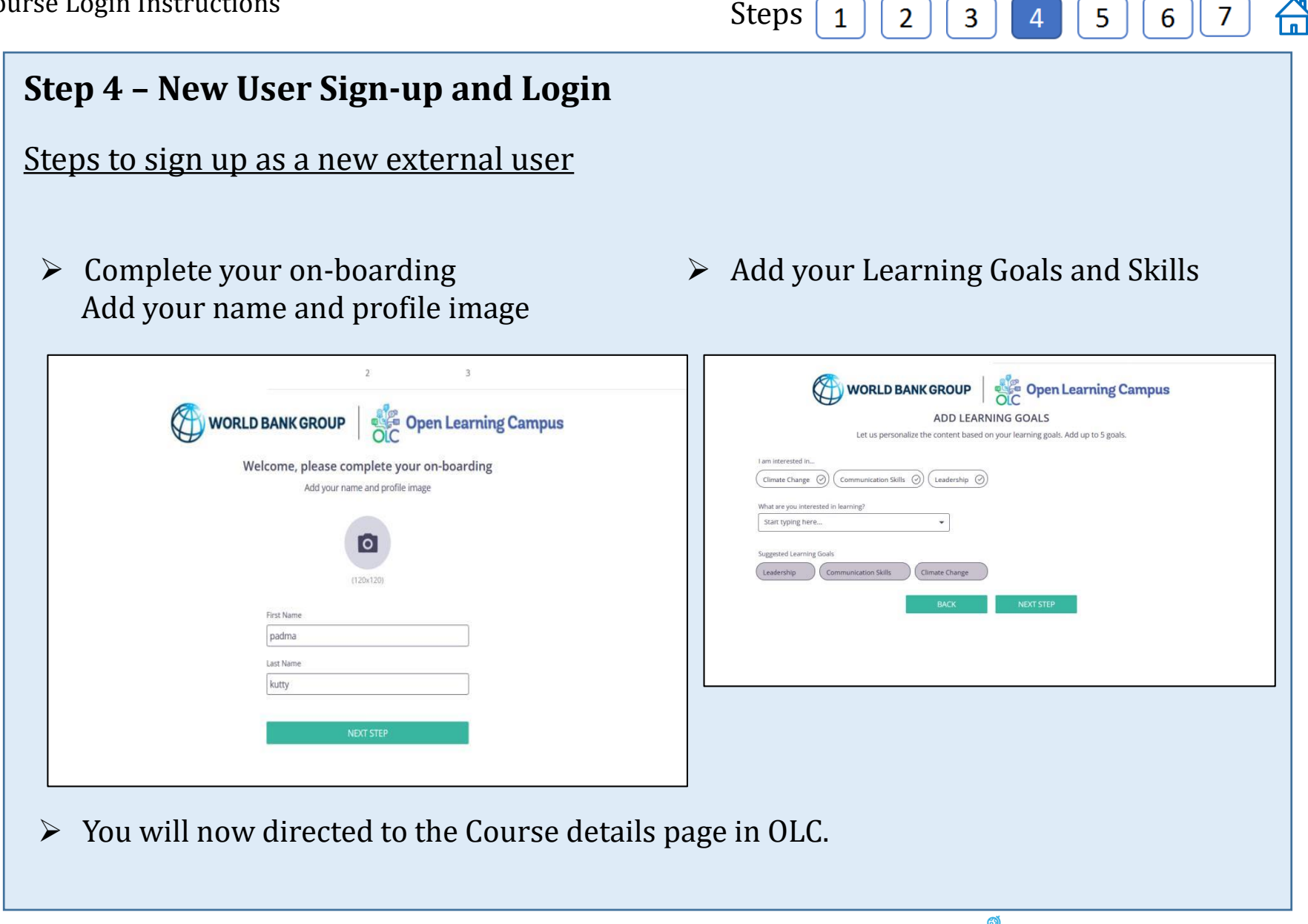

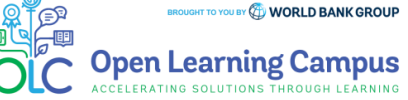

#### Steps2 3 5

#### **Step 5 – Course Details Page in OLC**

- To access the Fundamentals of Purchasing Power Parities (PPPs)(Self-Paced) course, click on this [link](https://wbg.edcast.com/insights/ECL-e112b078-f534-430a-a53e-0348970ae46d)
- Click "**Open Content**" highlighted in the screenshot below.

Fundamentals of Purchasing Power Parities (PPPs) (Self-Paced)

saba

| 门 21 Sep 2017

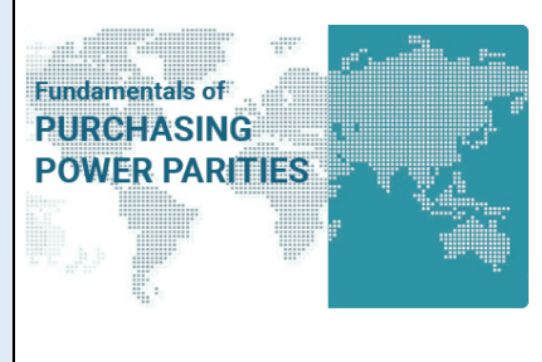

#### Fundamentals of Purchasing Power Parities (PPPs) (Self-Paced)

Purchasing power parities (PPPs) are the rates of currency conversion that equalize the purchasing power of different currencies by eliminating the differences in price levels between countries. In their simplest form, PPPs are simply price relatives that show the ratio of the prices in national currencies of the same good or service in different countries. They make it possible to compare the gross domestic product (GDP) and component expenditures of economies in real terms by eliminating the price level differences between them. The price and national accounts expenditure data required to estimate PPPs are collected through the International Comparison Program (ICP). A global statistical initiative, the ICP estimates and publishes the PPPs of the world's economies. Since the demand for comparable GDP and component expenditures is high, PPPs play a key role in the analyses carried out by policymakers, multilateral institutions, academia, and the private sector. Upon completing the **7** Open Content

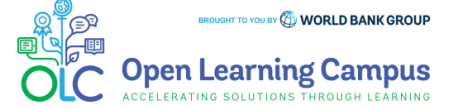

#### Steps $\mathbf{1}$ 2  $\mathbf{3}$  $\overline{5}$ 4 6

### **Step 5(a) – Course Details Page in SABA**

- $\triangleright$  You will be redirected to the course details page in Saba Cloud.
- Click the "**ENROLL**" button to register for the course.

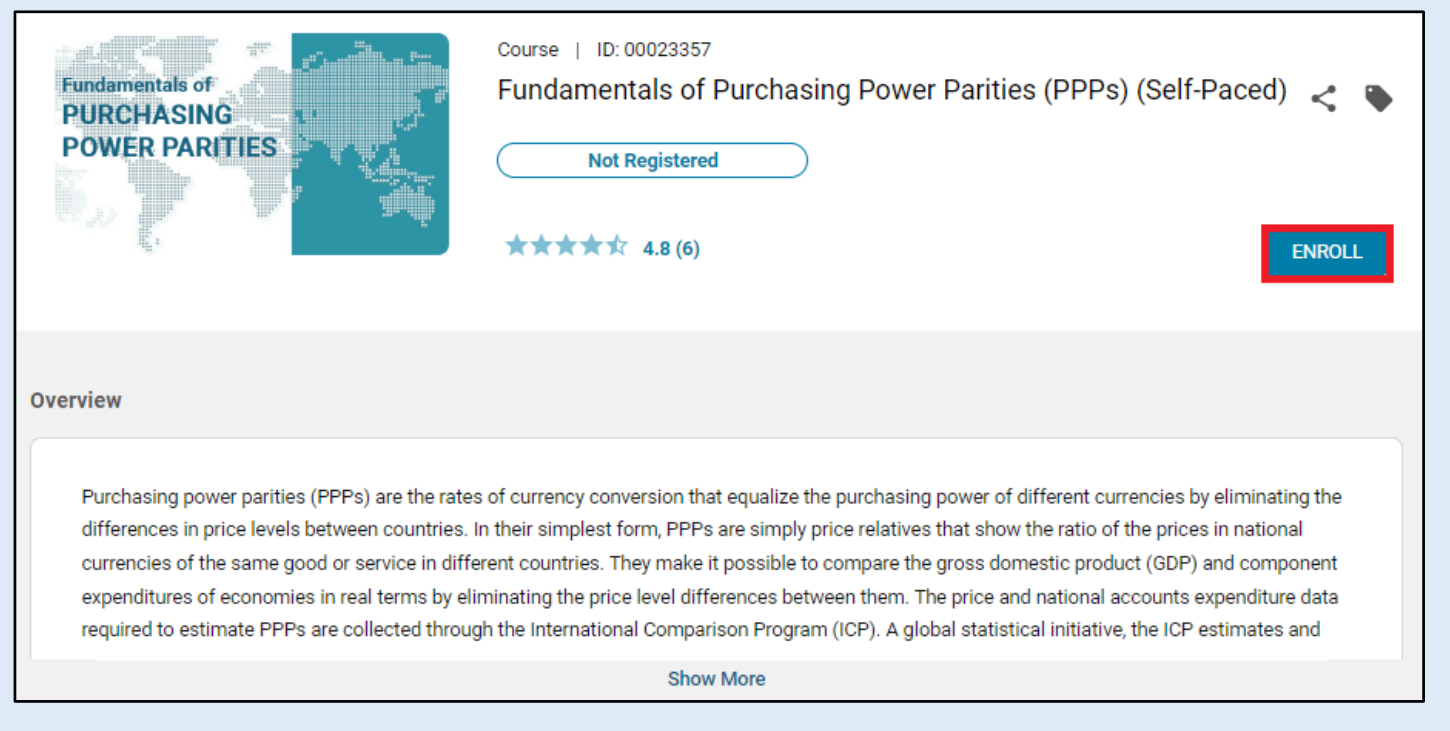

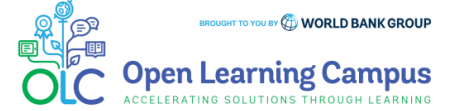

#### Steps $5<sub>o</sub>$  $6^{\circ}$  $\mathbf{1}$  $\overline{2}$  $\overline{3}$ 4

### **Step 6 – Registration Confirmation**

 $\triangleright$  You will now see the registration confirmation window, shown in screenshot below.

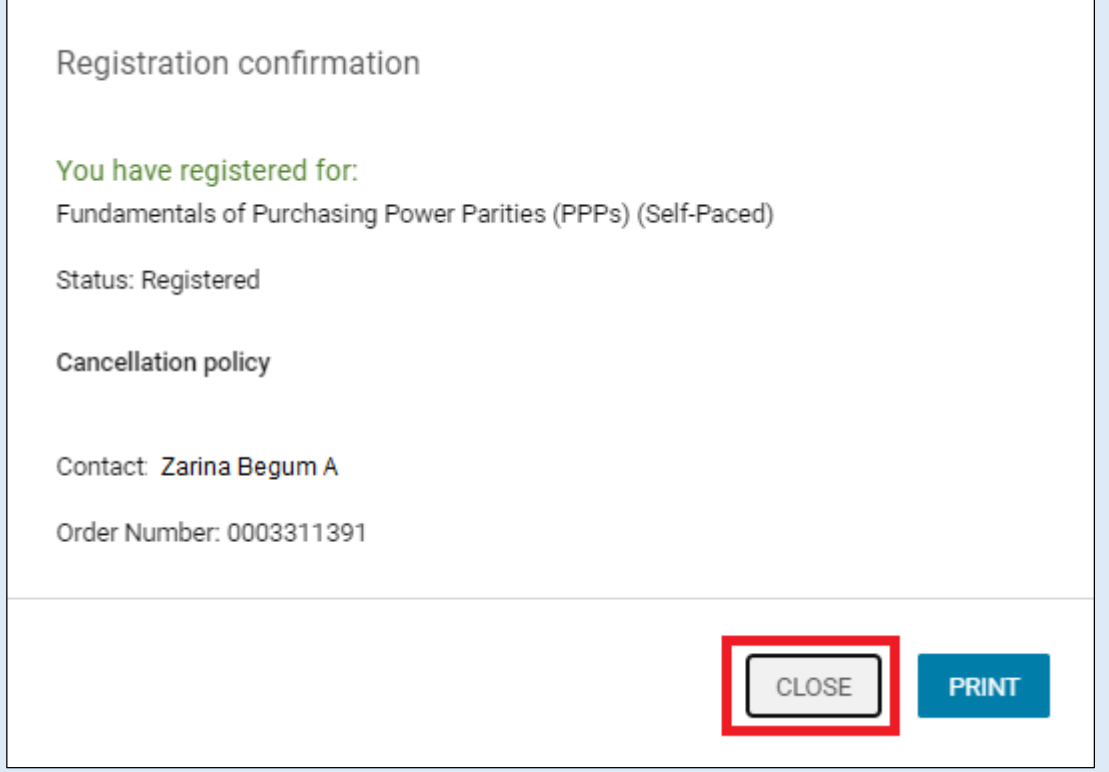

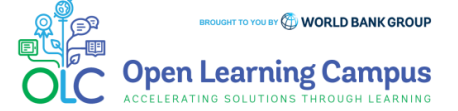

Fundamentals of Purchasing Power Parities (PPPs) Course Login Instructions

#### Steps5  $\overline{2}$ 3 6 1 4

#### **Step 7 – Launch the Course**

 Please close the registration confirmation and then click the "**CONTINUE**" button or the "**LAUNCH**" button in the activities section to access the course.

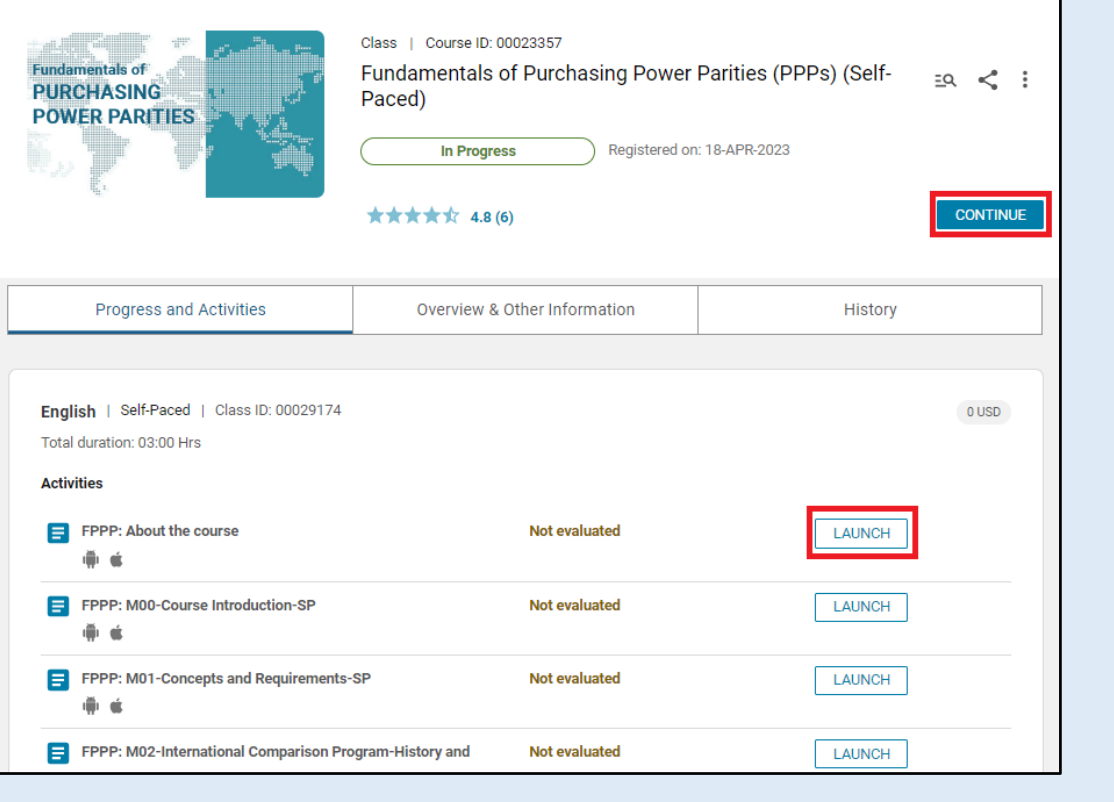

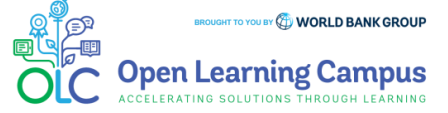

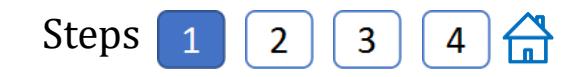

## **Step 1 – Existing User Login**

[To access the course, click the Fundamentals of Purchasing Power Parities \(PPPs\)\(Self-](https://wbg.edcast.com/insights/ECL-e112b078-f534-430a-a53e-0348970ae46d)Paced) course link .

 Being existing user, on seeing the login screen, enter your credentials (registered email address, password for external, UPI and Secure ID for Staff) Click on the Next Button.

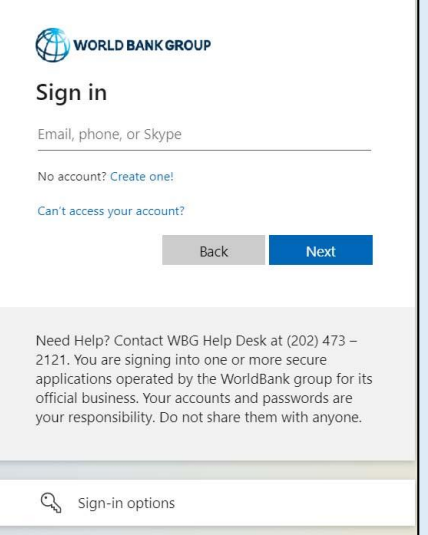

 $\triangleright$  Once your credential is validated, you will be logged in successfully and redirected to the course details page in OLC shown in **Step 2** of the instructions.

**Note:** For staff using bank network/ device on clicking the course link you will be see the course details page on OLC directly. Use UB key/Approve using Authenticator App for staff using personal device/outside bank network.

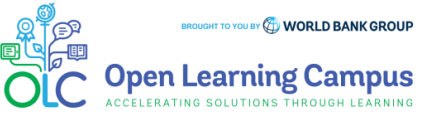

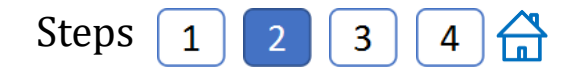

#### **Step 2 – Course Details Page in OLC**

- To access the Fundamentals of Purchasing Power Parities (PPPs)(Self-Paced) course, click on this [link](https://wbg.edcast.com/insights/ECL-e112b078-f534-430a-a53e-0348970ae46d)
- Click "**Open Content**" highlighted in the screenshot below.

Fundamentals of Purchasing Power Parities (PPPs) (Self-Paced)

saba

| 户 21 Sep 2017

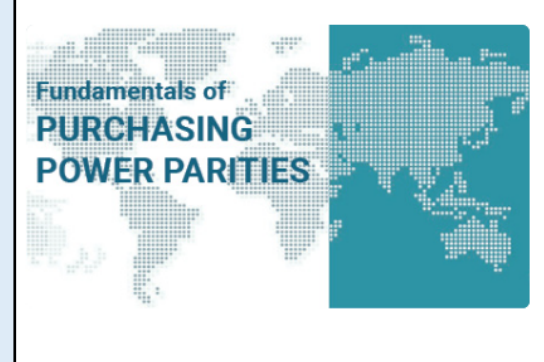

#### Fundamentals of Purchasing Power Parities (PPPs) (Self-Paced)

Purchasing power parities (PPPs) are the rates of currency conversion that equalize the purchasing power of different currencies by eliminating the differences in price levels between countries. In their simplest form, PPPs are simply price relatives that show the ratio of the prices in national currencies of the same good or service in different countries. They make it possible to compare the gross domestic product (GDP) and component expenditures of economies in real terms by eliminating the price level differences between them. The price and national accounts expenditure data required to estimate PPPs are collected through the International Comparison Program (ICP). A global statistical initiative, the ICP estimates and publishes the PPPs of the world's economies. Since the demand for comparable GDP and component expenditures is high, PPPs play a key role in the analyses carried out by policymakers, multilateral institutions, academia, and the private sector. Upon completing the **7** Open Content

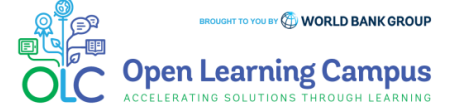

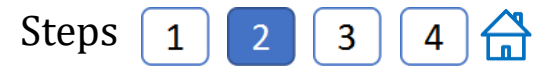

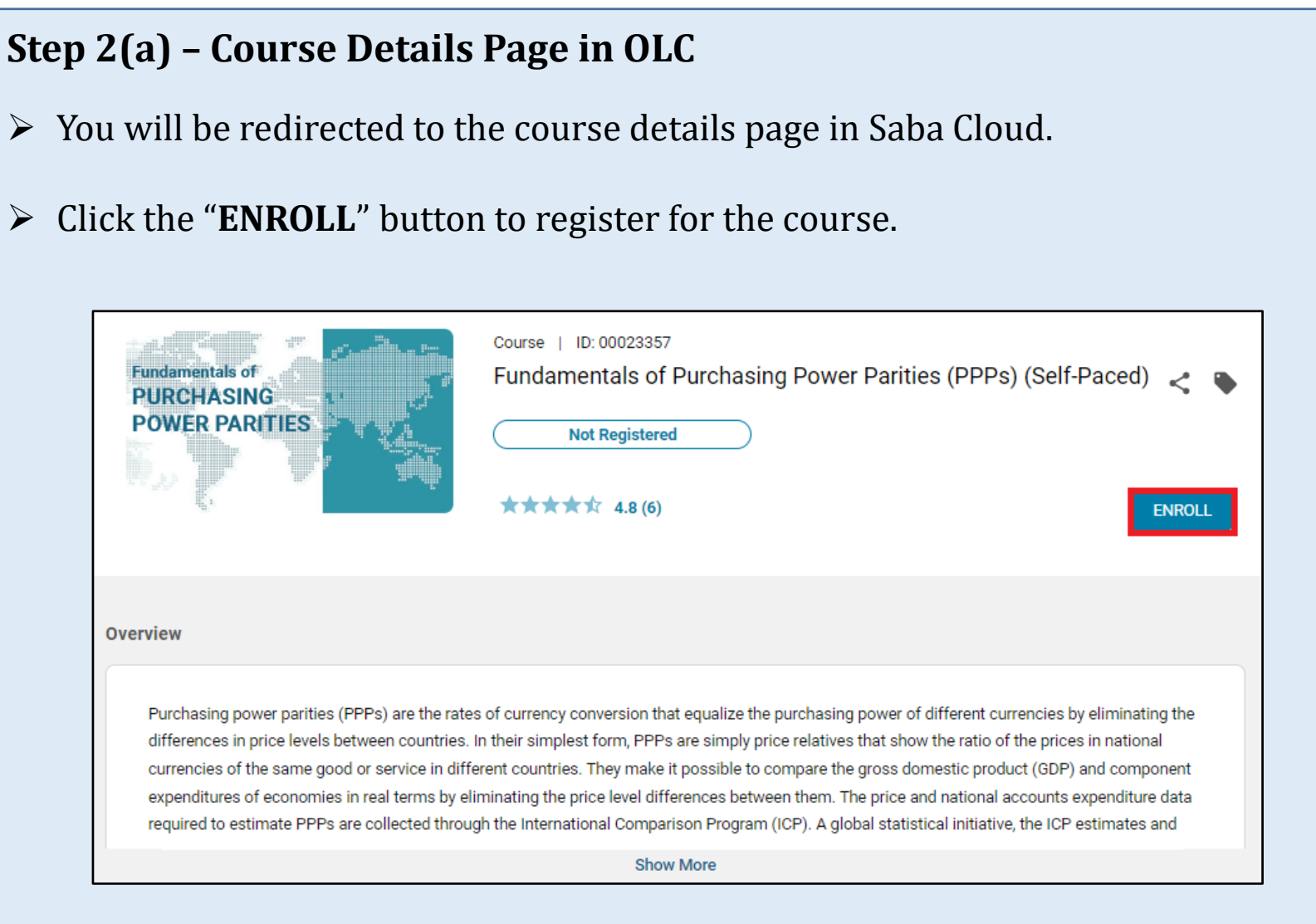

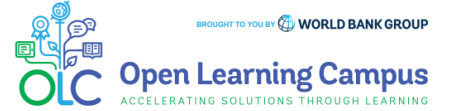

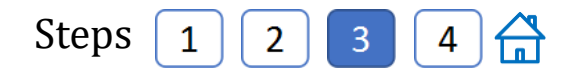

### **Step 3 – Registration Confirmation**

 $\triangleright$  You will now see the registration confirmation window, shown in screenshot below.

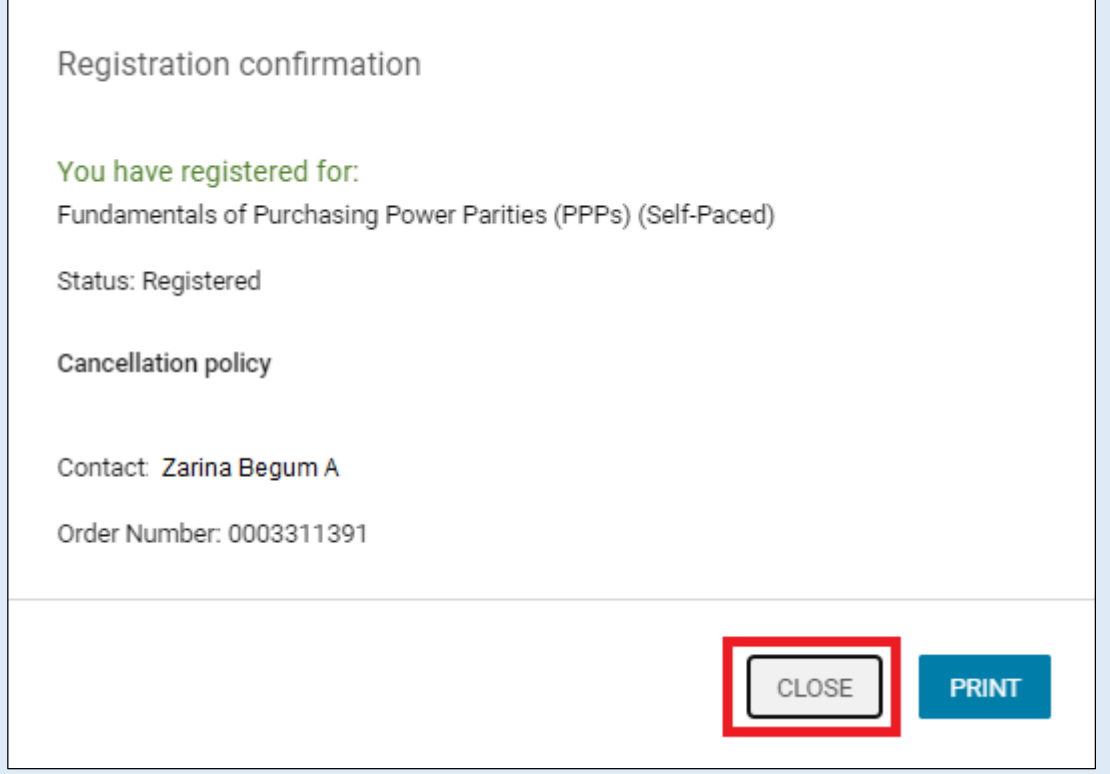

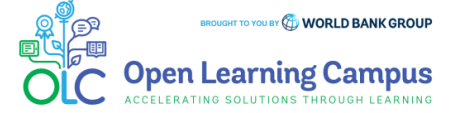

Fundamentals of Purchasing Power Parities (PPPs) Course Login Instructions

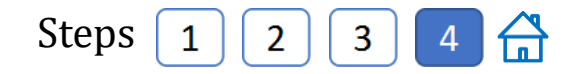

#### **Step 7 – Launch the Course**

 Please close the registration confirmation and then click the "**CONTINUE**" button or the "**LAUNCH**" button in the activities section to access the course.

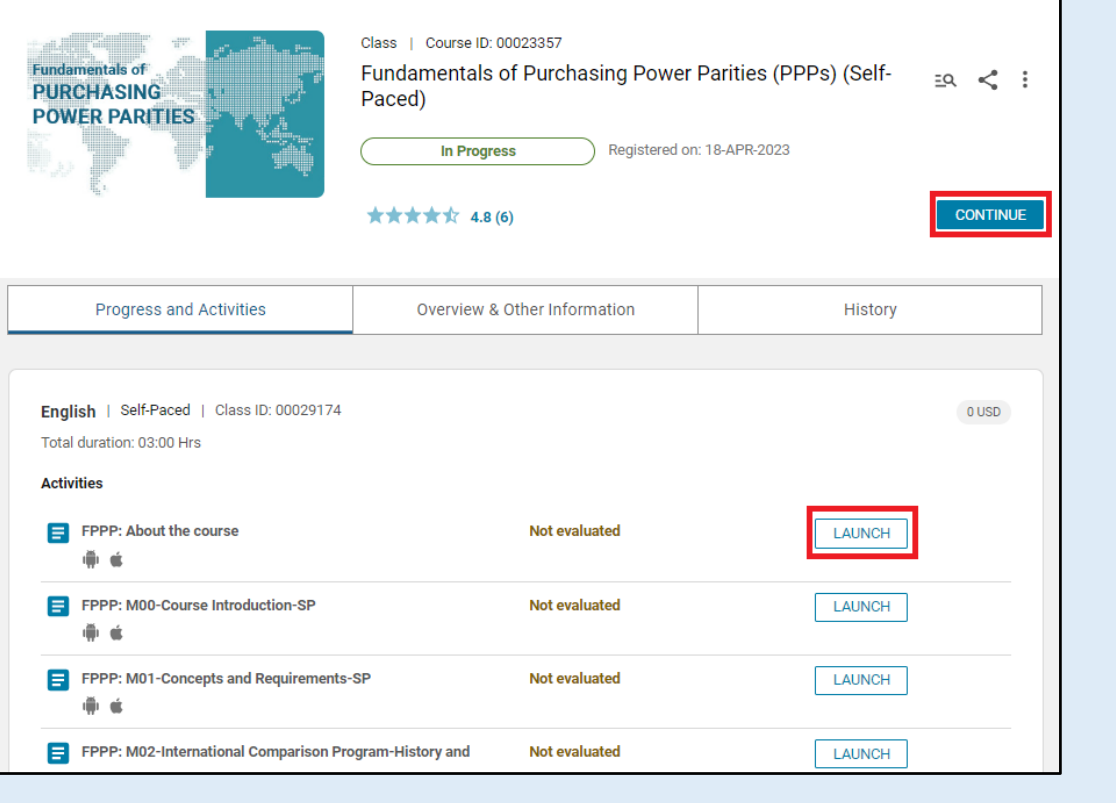

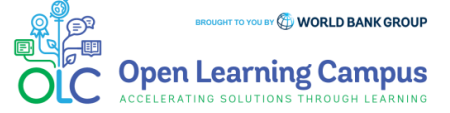

### **Course Evaluation- Mark Complete**

 $\triangleright$  After completing the course modules successfully, go Fundamentals of Purchasing Power Parities (PPPs) Course Evaluation in Activities shown in the screenshot below. Complete the evaluation and click **Mark Complete**. You can now print the course completion certificate.Class | Course ID: 00023357

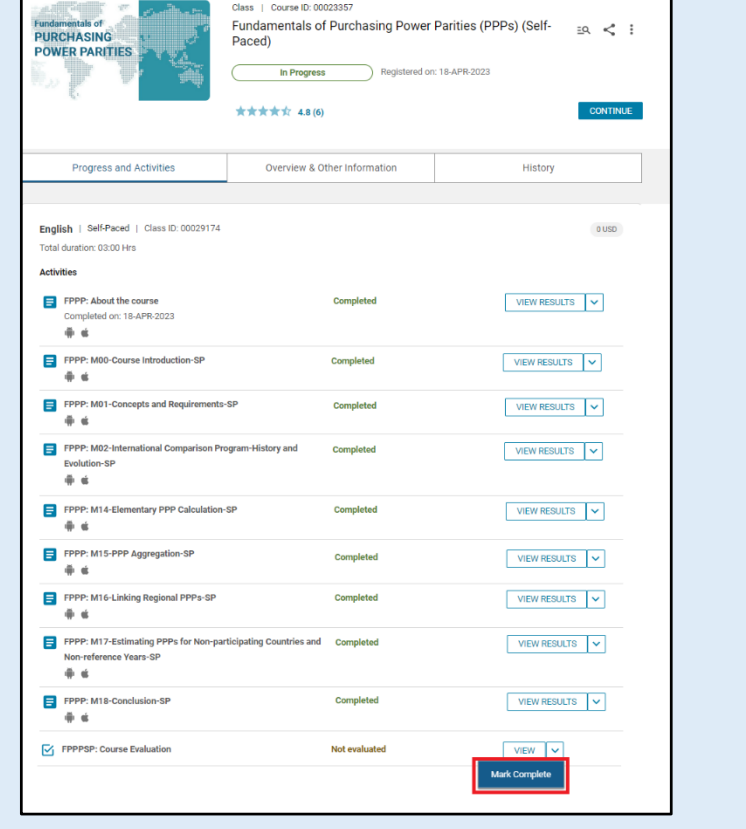

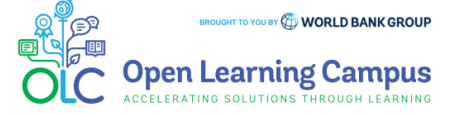